| Name | April 1 <sup>st</sup> , 2011 Quiz #4 |  |
|------|--------------------------------------|--|
|      |                                      |  |

Row \_\_\_\_\_ Seat \_

## Jack of all trades, master of expressions

Create a jumpy and squishy animation using the power of expressions.

## Training by: Eran Stern

1. In the above VIDEO TUTORIAL, how was the surprise effect of a GIFT suddenly popping into existence achieved?

THE VIDEO TUTORIAL WILL BE ON THE FINAL EXAM. So WATCH it AGAIN, and/or review the NOTES you took the 1<sup>st</sup> times you watched it and rewatched it. We also did this stuff in class.

- 2. How did Eran Stern show us the way to make the different GIFTs pop into existence suddenly at different times, i.e. one at a time instead of all at once?
- 3. How do enable an expression for a property in After Effects? Tell me how for either the PC Windows AE or the Macintosh version of AE. *Note: Tell how to enable an expression so someone with one week's experience could successfully do it.*
- 4. <u>The following expression was successfully placed into a layer by an After Effects student</u>, but they were frustrated when they saw it was having no effect. The jello jiggling, the jumping and squishing is <u>not</u> happening! Tell them what is wrong and what they need to do to fix it.

## WATCH THE TUTORIAL AGAIN!!!!

This question is very basic from **both** the TUTORIAL and from the class experience!

It has <u>NOTHING</u> to do with there being anything wrong with the CODE, i.e. the Expressions code is perfect. The code has no bugs.

The question clearly states: "The following expression was successfully placed into a layer by an After Effects student, ..."

```
n = 0;
t = 0;
if (marker.numKeys > 0) {
    n = marker.nearestKey(time).index;
    if (marker.key(n).time > time) n--;
}
if (n > 0) t = time - marker.key(n).time;
amp = 15;
freq = 5;
decay = 3.0;
angle = freq * 2 * Math.PI * t;
scaleFact = (100 + amp * Math.sin(angle) / Math.exp(decay * t)) / 100;
[value[0] * scaleFact, value[1] / scaleFact];
```

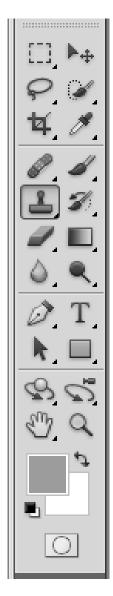

- 5. Which tool was used in the Rock, Paper, Scissors SNORG tee shirt GIF file to get each of the actors selected so we could CUT it out and PASTE it into a new layer? What is the NAME of that tool? Draw an arrow to the tool please.
- 6. What tool would be used to get the reddish brown background color to become the Foreground Color? What is the NAME of that tool please? Draw an arrow to that tool.
- 7. What tool was used to pick up the pattern of pixels of a photograph such as Desert Scene from one area and then "paint" that pattern to another area, such as where a big BOULDER used to be. We did this on Wednesday. Again, what is the NAME of that tool. Draw an arrow to it.
- 8. What are the two main things that a storyboard consists of? Sometimes a storyboard is just one of these things, but usually it is both.